# ncvicam

# **ВИДЕОДОМОФОНЫ MAGIC 7C**

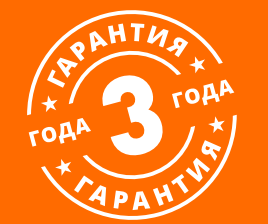

# **РУКОВОДСТВО ПОЛЬЗОВАТЕЛЯ**

#### **ПРЕДУПРЕЖДЕНИЕ**

Пользователь системы ответственен за соблюдение всех положений действующего законодательства в отношении мониторинга и записи видео- и аудиосигнала. Novicam не несет ответственности за нарушение требований закона и иных правовых актов в процессе эксплуатации системы.

#### **ВНИМАНИЕ!**

Для предотвращения риска возникновения пожара или опасности поражения электрическим током не подвергайте изделие воздействию дождя и влаги. Не вставляйте металлические предметы в отверстия для ветиляции и другие открытые участки устройства.

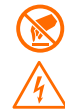

Устройство чувствительно к прикосновениям (статическому электричеству).

Стрелка в виде молнии в равностороннем треугольнике предупреждает Пользователя о наличии электрического напряжения внутри устройства, которое может представлять для человека опасность поражения электрическим током.

Восклицательный знак в равностороннем треугольнике информирует пользователя о наличии важных инструкций по эксплуатации и техническому обслуживанию, приложенных к изделию.

#### **МЕРЫ ПРЕДОСТОРОЖНОСТИ:**

- **1.** Прежде чем начать работу с устройством, внимательно ознакомьтесь с Руководством пользователя.
- **2.** Не разбирайте устройство,это может отразиться на его правильном функционировании, что сделает гарантию недействительной.
- **3.** Все электрические контакты соединяйте в полном соответствии с бирками и инструкциями, указанными в данном руководстве. В противном случае, Вы можете нанести изделию непоправимый ущерб и, тем самым, сделать гарантию недействительной.
- **4.** Не эксплуатируйте устройство в условиях, если температура, показатели влажности и технические характеристики источника питания превышают установленные значения для данного прибора.

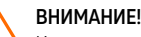

Компания оставляет за собой право вносить любые изменения в изделие без предварительного уведомления в целях улучшения качества продукта.

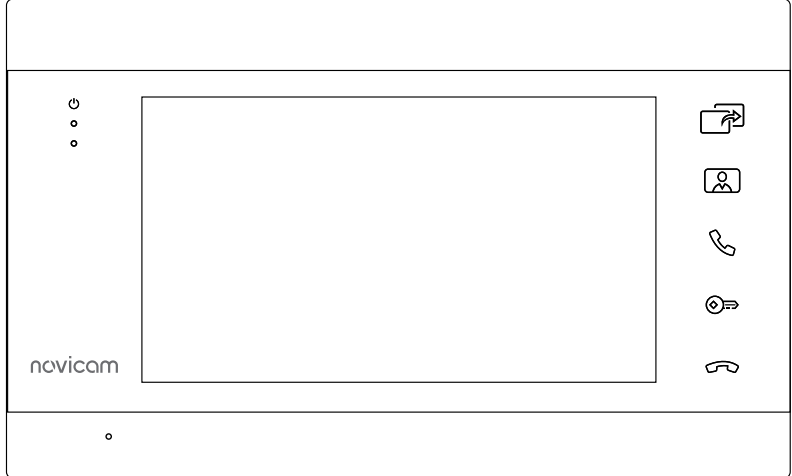

#### **УВАЖАЕМЫЙ ПОКУПАТЕЛЬ!**

Поздравляем Вас с покупкой! Мы делаем все возможное, чтобы наша продукция удовлетворяла Вашим запросам.

Перед началом эксплуатации изделия, пожалуйста, ознакомьтесь внимательно с Руководством пользователя и с Условиями гарантийного обслуживания.

**Монитор видеодомофона** Рис. 1 Внешний вид монитороа видеодомофона MAGIC 7C **Рос. 1 Внешний вид монитороа видеодомофона MAGIC 7C** 

# <span id="page-3-0"></span>**СОДЕРЖАНИЕ**

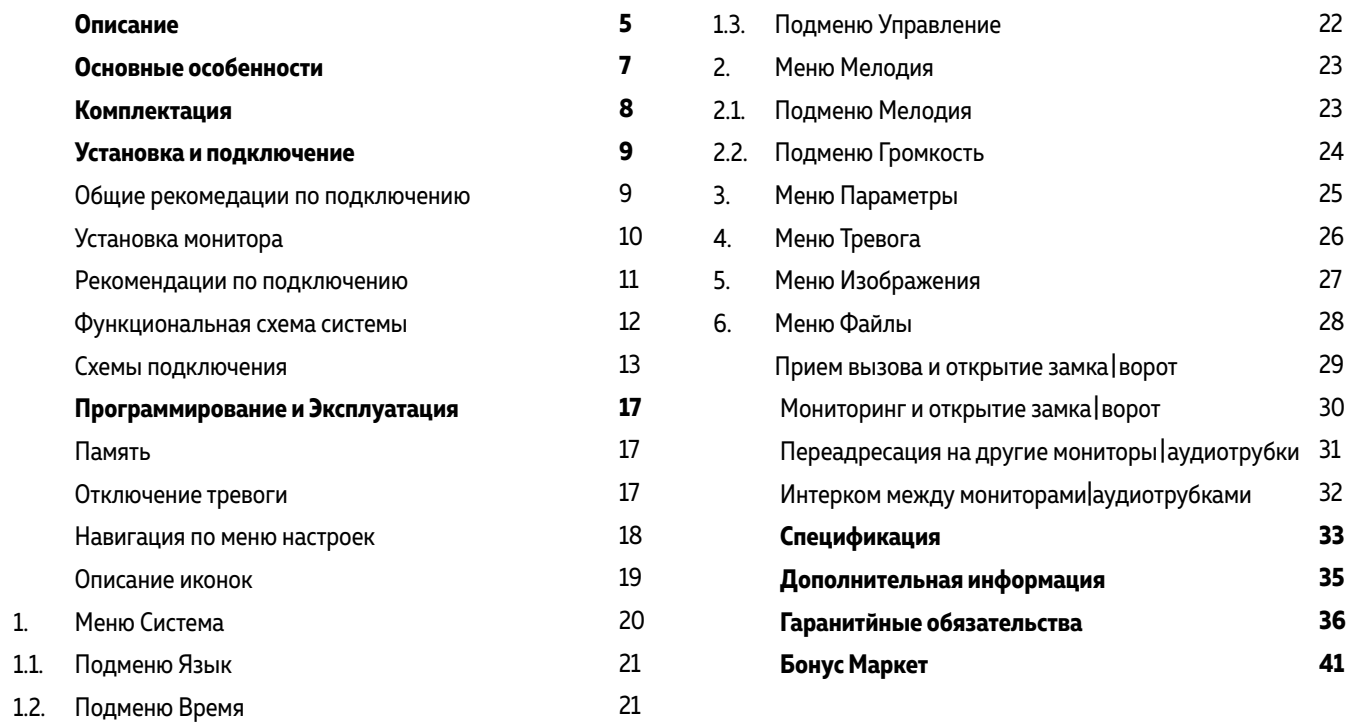

### <span id="page-4-0"></span>**ОПИСАНИЕ**

**Монитор видеодомофона Novicam MAGIC 7С** предназначен для голосовой и видео связи, а также управления запирающими механизмами.

Данный монитор адаптирован для работы с подъездными координатными системами типа Vizit, Cyfral, Eltis, Метаком без дополнительных устройств.

Дисплей 7" дает отличное изображение, а микрофон и динамик обеспечивают качественную передачу звука в обе стороны.

Монитор поддерживает 2 аналоговые вызывные панели, до 3-х дополнительных мониторов, а также до 3-х аудиотрубок. Дополнительные мониторы и аудиотрубки позволяют продублировать функции главного монитора в других помещениях.

Монитор может использоваться в качестве устройства видеонаблюдения и охраны. При наличии карты памяти становится доступной запись фото/видео с панелей и камер по движению или срабатыванию внешнего датчика, а также при вызове и вручную.

Для безопасного управления замком или воротами монитор имеет встроенное электромеханическое реле.

Питание всей системы осуществляется от бытовой сети AC 100~240 В или опционально от бесперебойного блока питания DC 12~15 В.

Устройство поставляется в двух цветовых решениях: белом и черном.

# **ОПИСАНИЕ**

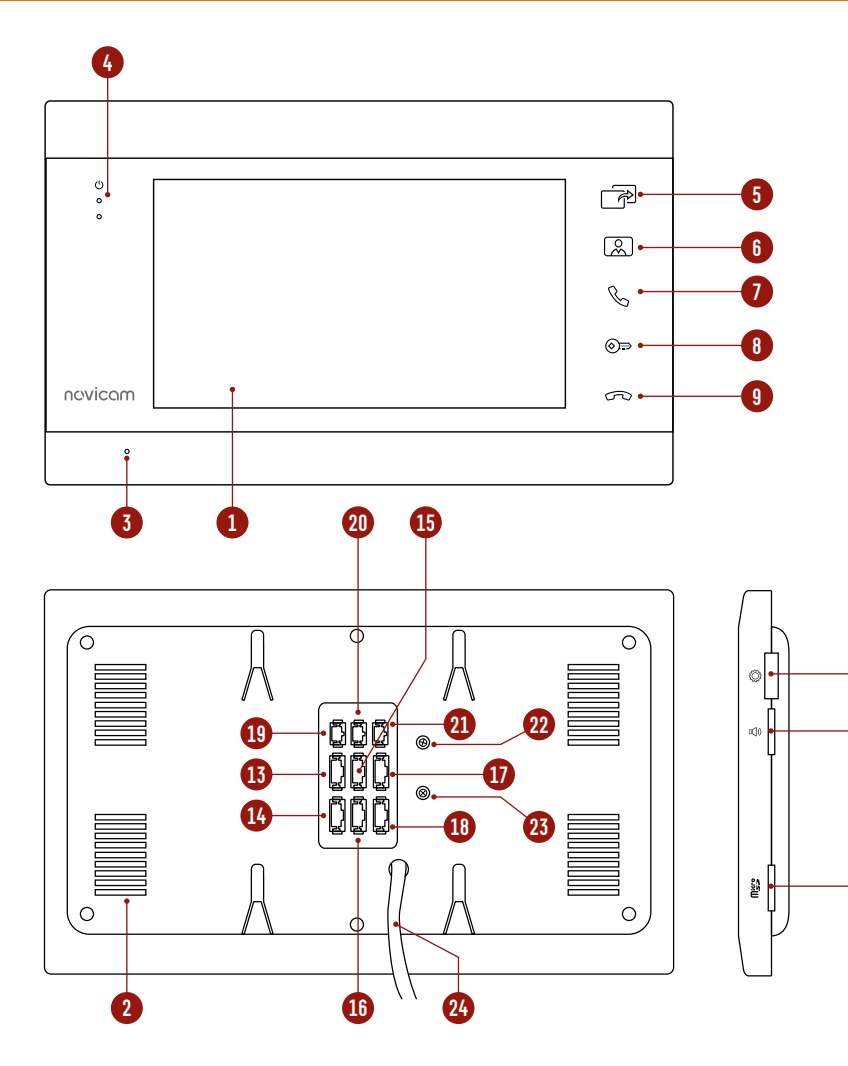

Рис. 2 Описание монитора видеодомофона MAGIC 7C

- **1.** ЖК дисплей
- **2.** Динамик
- **3.** Микрофон
- **4.** Световые индикаторы работы вызывных панелей и режима **Не беспокоить**
- **5.** Кнопка **Интерком** | **Переадресация**
- **6.** Кнопка **Мониторинг**
- **7.** Кнопка **Начать разговор**
- **8.** Кнопка **Открыть**

**10**

**11**

**12**

- **9.** Кнопка **Закончить разговор**
- **10.** Джойстик для управления настройками
- **11.** Регулировка громкости разговора
- **12.** Слот для карт памяти MicroSD
- **13.** Разъем для подключения вызывной панели 1
- **14.** Разъем для подключения вызывной панели 2
- **15.** Разъем для подключения видеокамеры и датчика
- **16.** Разъем для подключения аудиотрубки
- **17.** Разъем для подключения предыдущего монитора
- **18.** Разъем для подключения следующего монитора
- **19.** Разъем для подключения замка | ворот (релейный выход)
- **20.** Разъем для подключения к подъездному координатному домофону
- **21.** Разъем для подключения внешнего блока питания DC 12~15 B
- **22.** Регулировка уровня входящего звука при подключении к подъездному координатному домофону
- **23.** Регулировка уровня исходящего звука при подключении к подъездному координатному домофону
- **24.** Кабель питания AC 100~220 B

### <span id="page-6-0"></span>**ОСНОВНЫЕ ОСОБЕННОСТИ**

- Цветной ЖК-дисплей 7"
- Стильный графический интерфейс
- Сенсорные кнопки управления с белой подсветкой
- Подключение 2 вызывных панелей, 3 дополнительных мониторов, видеокамеры, датчика и 3 аудиотрубок
- Встроенное реле для управления воротами или замком
- Встроенная память и слот MicroSD для записи фото | видео
- Голосовая почта (автоответчик)
- Совместим с подъездным координатным домофоном без дополнительного оборудования; с цифровыми подъездными системами – через модуль МСЦ
- Универсальное питание

# <span id="page-7-0"></span>**КОМПЛЕКТАЦИЯ**

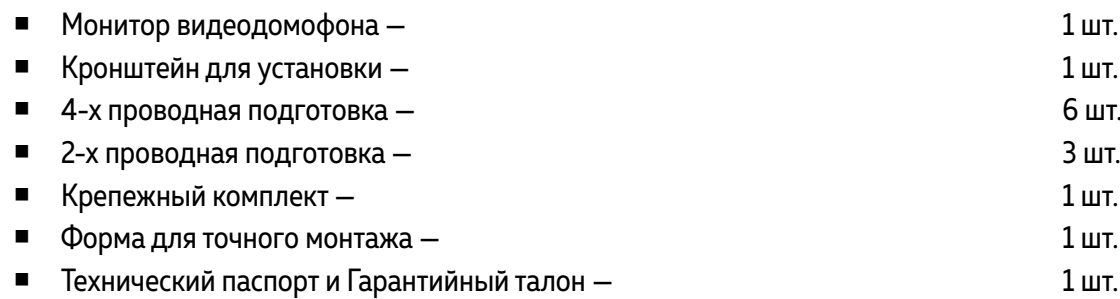

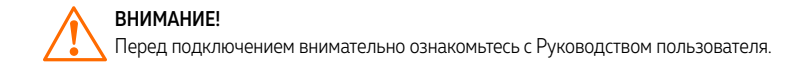

<span id="page-8-0"></span>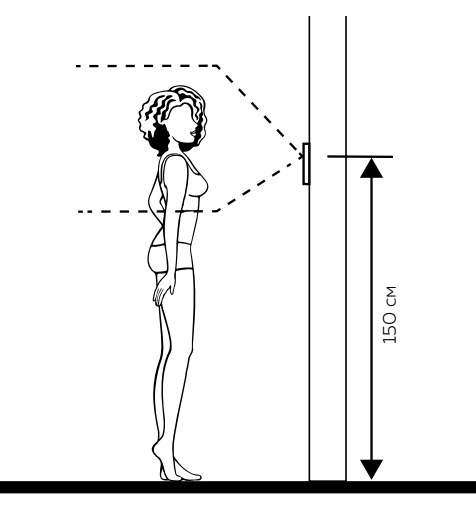

Рис. 4 Рекомендуемая высота установки монитора

- **1.** Монитор рекомендуется устанавливать на высоте 150 см.
- **2.** Подключение необходимо производить согласно соответствующей схеме, либо согласно стикеру на устройстве с назначением проводов.
- **3.** Помните, что цвета проводов вызывной панели могут не соответствовать по назначению цветам проводов монитора разных серий и производителей. Для предотвращения некорректной работы и повреждения устройств предварительно изучите инструкции по установке обоих устройств.
- **4.** Вся коммутация должна производиться при отсутствии питания во всей системе.

### ОБЩИЕ РЕКОМЕНДАЦИИ ПО УСТАНОВКЕ

- **5.** Перед установкой монитора рекомендуется встроить в стену монтажную коробку (в комплект поставки не входит). В качестве монтажной коробки рекомендуется использовать Novicam NDBOX или подобную с расстоянием между отверстиями крепления 60 мм, например, Legrand Diplomat 31301.
- **6.** Монитор видеодомофона имеет «сухие» контакты реле, то есть может управлять замком или любой автоматикой.
- **7.** Время задержки реле для открытия замка, подключенного к вызывной панели, может быть настроено на мониторе видеодомофона.
- **8.** Используйте внешние блоки питания только с подходящими электрическими параметрами. При питании монитора от внешнего блока питания рекомендуется предусмотреть запас по напряжению (DC 15 В) во избежание некорретной работы замка, подключенного к вызывной панели.
- 9 19 НОСТЬ ПРО 19 НОСТЬ ПРО 19 НОСТЬ ПРО 19 НОСТЬ ПРО 19 НОСТЬ ПРО 19 НОСТЬ ПРО 19 НОСТЬ ПРО 19 НОСТЬ ПРО 19 НОСТЬ ПРО 19 НОСТЬ ПРО 19 НОСТЬ ПРО 19 НОСТЬ ПРО 19 НОСТЬ ПРО 19 НОСТЬ ПРО 19 НОСТЬ ПРО 19 НОСТЬ ПРО 19 НОСТЬ П **9.** При наличии нескольких мониторов в одной системе для подключения рекомендуется использовать комбинированный видеокабель (КВК или аналогичный) с сечением жил питания 0.75 кв.мм. При этом расстояние от вызывной панели до последнего монитора в цепи не должно превышать 100 м.
	- **10.** Не допускайте перегораживания вентиляционных отверстий.
	- **11.** Не допускайте механические повреждения устройства.
	- **12.** Не устанавливайте монитор видеодомофона в местах:
		- попадания прямых солнечных лучей;
		- с температурой, отличающейся от эксплуатационной;
		- с влажностью и уровнем загрязнения воздуха более 95%;
		- с повышенной вибрацией;
		- повышенного испарения и парообразования;
		- с источниками мощных электромагнитных полей.

<span id="page-9-0"></span>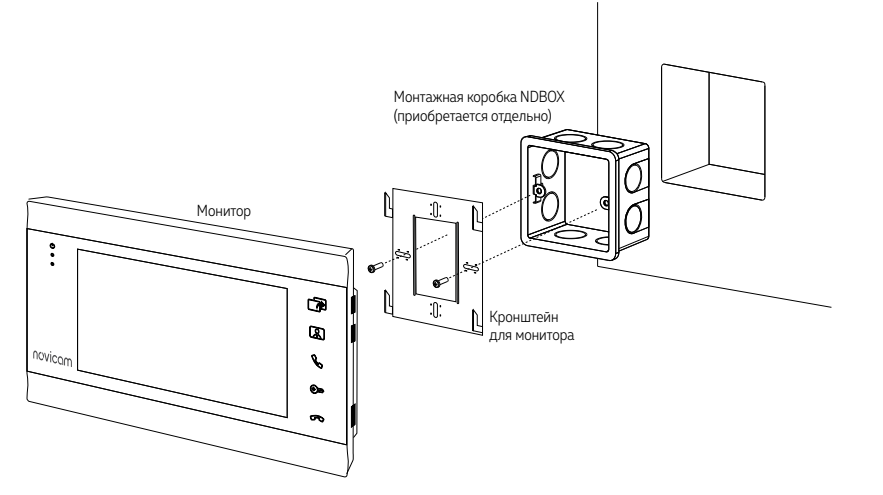

Рис. 5 Монтаж монитора видеодомофона MAGIC 7C

### УСТАНОВКА МОНИТОРА

- **1.** Отключите электропитание перед установкой монитора видеодомофона.
- **2.** Перед установкой монитора рекомендуется вмонтировать в стену монтажную коробку (в комплект поставки не входит). В качестве монтажной коробки рекомендуется использовать Novicam NDBOX или подобную с расстоянием между отверстиями крепления 60 мм, например Legrand Diplomat 31301.
- **3.** Выведите в монтажную коробку все кабеля.
- **4.** Просверлите в стене отверстия под дюбели в зависимости от того, используется ли монтажная коробка или нет. Установите дюбели в отверстия.
- **5.** Зафиксируйте кронштейн на стене винтами/саморезами. При использовании монтажной коробки верхний и нижний крепятся к стене, средние – к монтажной коробке.
- **6.** Проденьте кабеля через отверстие в центре кронштейна.
- **7.** Подключите домофон в соответствии со схемой подключения.
- **8.** При подключении к подъездному домофону, если это требуется, отрегулируйте уровни входящего и исходящего аудиосигналов подстроечными резисторами, с помощью маленькой отвертки, на задней стороне монитора. При использовании внешнего модуля сопряжения регулировки уровней сигналов расположены на самом модуле.
- **9.** Аккуратно уложите кабеля в монтажную коробку за кронштейном.
- **10.** Установите домофон на кронштейн.
- **11.** Подайте питание.

<span id="page-10-0"></span>a) Комбинированный видеокабель (КВК):

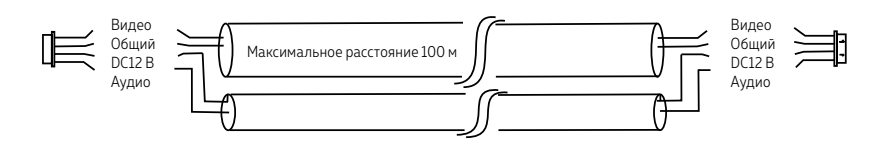

Рис. 6 Комбинированный видеокабель для подключения видеодомофона

### РЕКОМЕНДАЦИИ ПО ПОДКЛЮЧЕНИЮ

- **1.** Располагайте индивидуальные видеопанели не ближе чем в 3 метрах от видеодомофона, в противном случае возможны звуковые помехи.
- **2.** Перед подачей питания проверьте целостность сетевого кабеля. Для цепи питания видеодомофона рекомендуется использовать отдельный автомат отключения тока.
- **3.** При выборе кабеля для подключения вызывной панели и дополнительного монитора руководствуйтесь критериями, представленными на Рис. 6 и 7.

#### б) Витая пара (UTP cat5e)

(не рекомендуется использовать на расстояниях более 20 м):

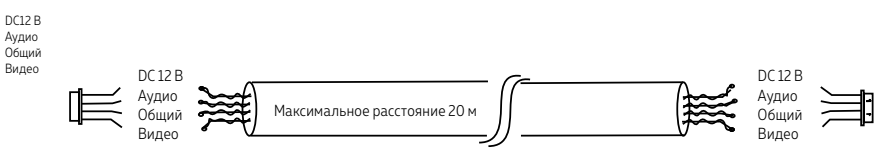

Рис. 7 Витая пара для подключения видеодомофона

### ФУНКЦИОНАЛЬНАЯ СХЕМА СИСТЕМЫ

<span id="page-11-0"></span>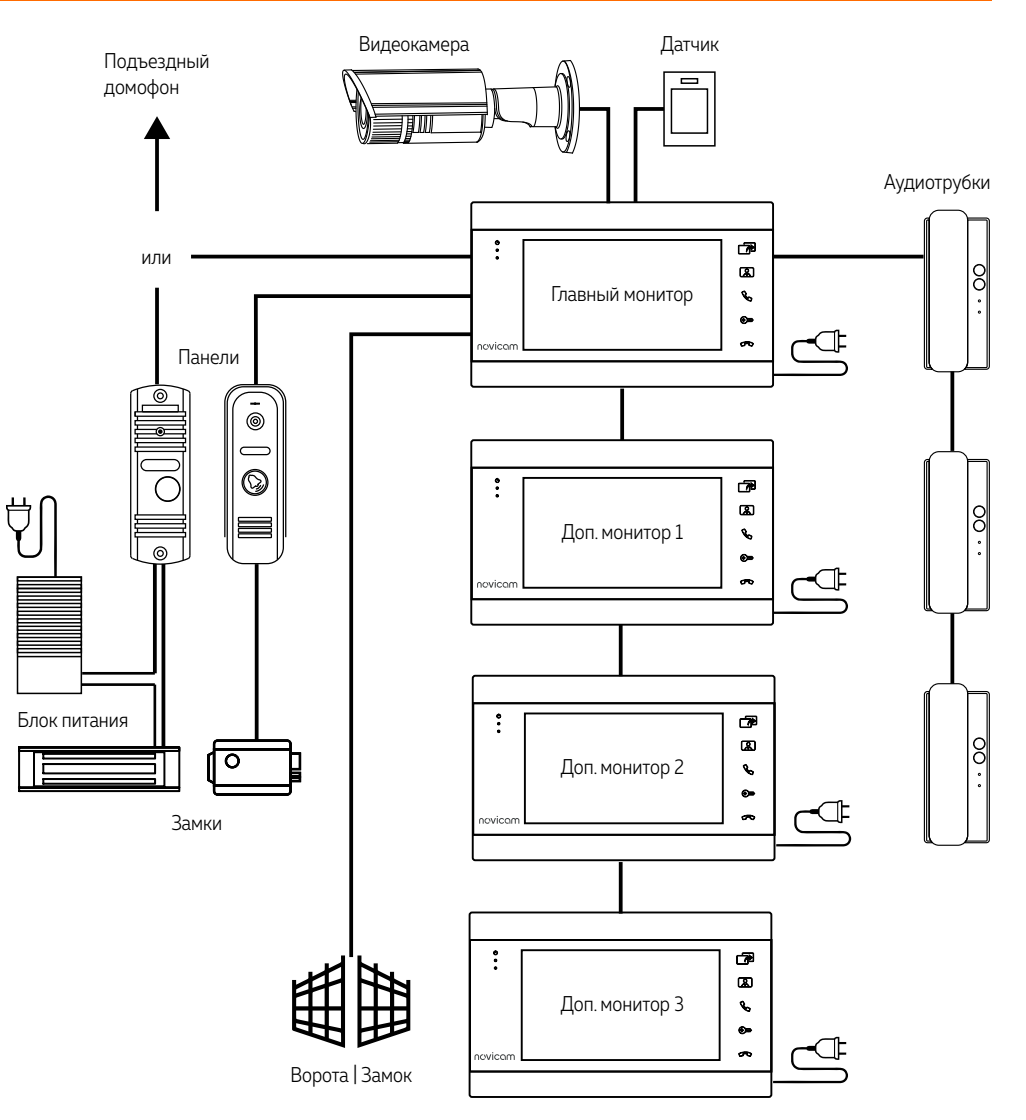

Рис. 8 Функциональная схема системы на базе видеодомофона MAGIC 7C

### СХЕМЫ ПОДКЛЮЧЕНИЯ

<span id="page-12-0"></span>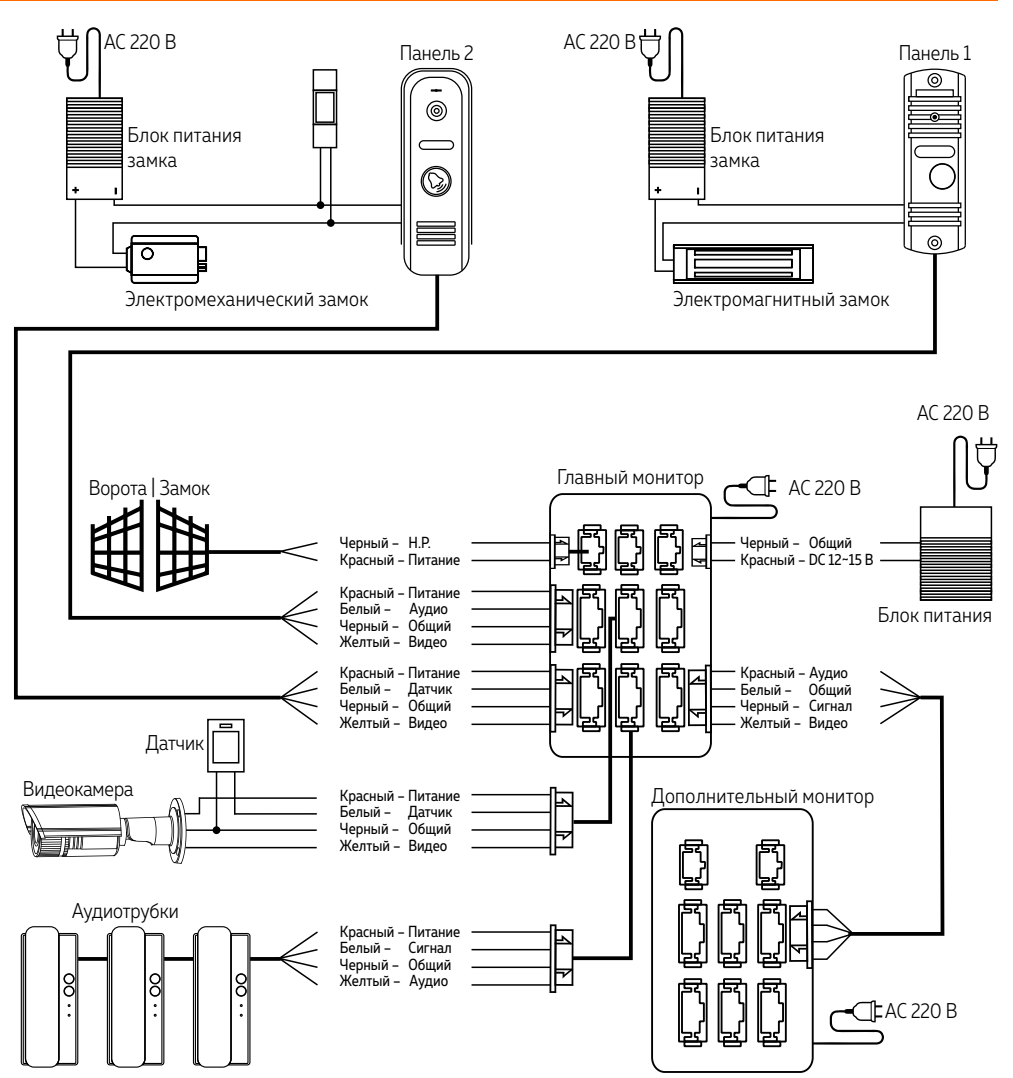

#### ВНИМАНИЕ!

1. При наличии нескольких мониторов в системе, на главном мониторе в меню "Параметры" устанавливается тип монитора "Главный", а на дополнительных – "Дополнительный"

2. Вызывные панели подключаются только к Главному монитору с типом монитора "Главный". Если к дополнительному монитору подключить вызывные панели, то они работать не будут.

3. Если суммарное токопотребление подключаемых к монитору видеокамер или аудиотрубок превышает 300 мА или, из-за удаления устройств от монитора, появляется просадка по напряжению, то для их питания рекомендуется использовать отдельный внешний источник питания, который приобретается отдельно.

Рис. 9 Схема подключения видеодомофона MAGIC 7C с индивидуальными вызывными панелями

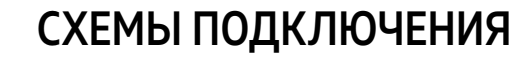

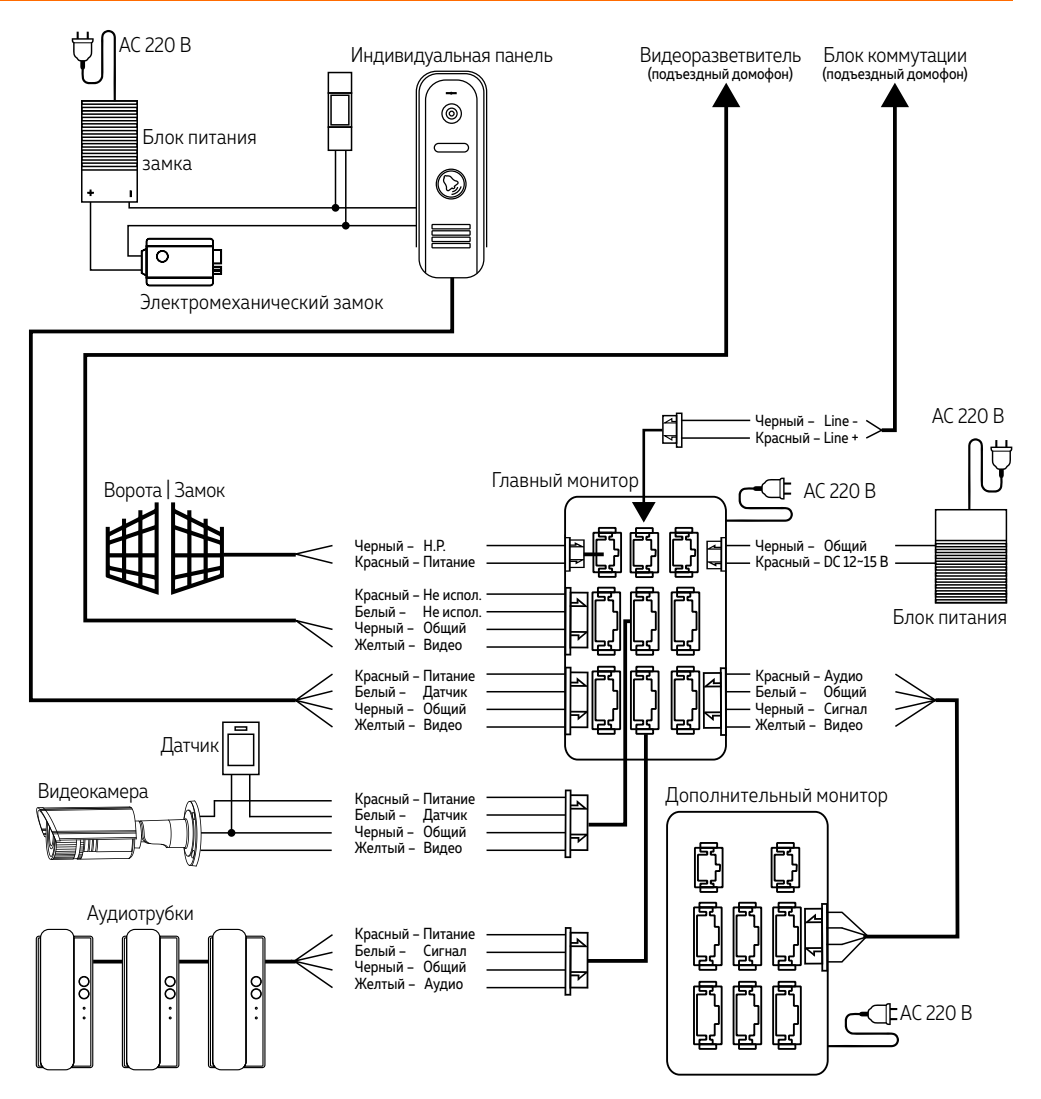

#### ВНИМАНИЕ!

1. Несоблюдение полярности абонентской линии (LINE+, LINE-) может вывести устройство из строя. Перед подключением убедитесь в ее правильности. Полярность проводов можно посмотреть на блоке коммутации подъездного домофона. Также ее можно посмотреть на аудиотрубке подъездного домофона, которая обычно установлена по умолчанию.

2. Если монитор подключается к координатному подъездному домофону, то порт Панель 1 резервируется под него и не доступен для подключения индивидуальной вызывной панели. Для ее подключения используйте порт Панель 2. После ее подключения необходимо активировать Панель 2 в меню Параметры. В противном случае индивидуальная панель не будет работать.

Рис. 10 Схема подключения видеодомофона MAGIC 7C для работы с координатным подъездным домофоном типа Vizit, Cyfral, Eltis, Метаком и одной индивидуальной вызывной панелью

### СХЕМЫ ПОДКЛЮЧЕНИЯ

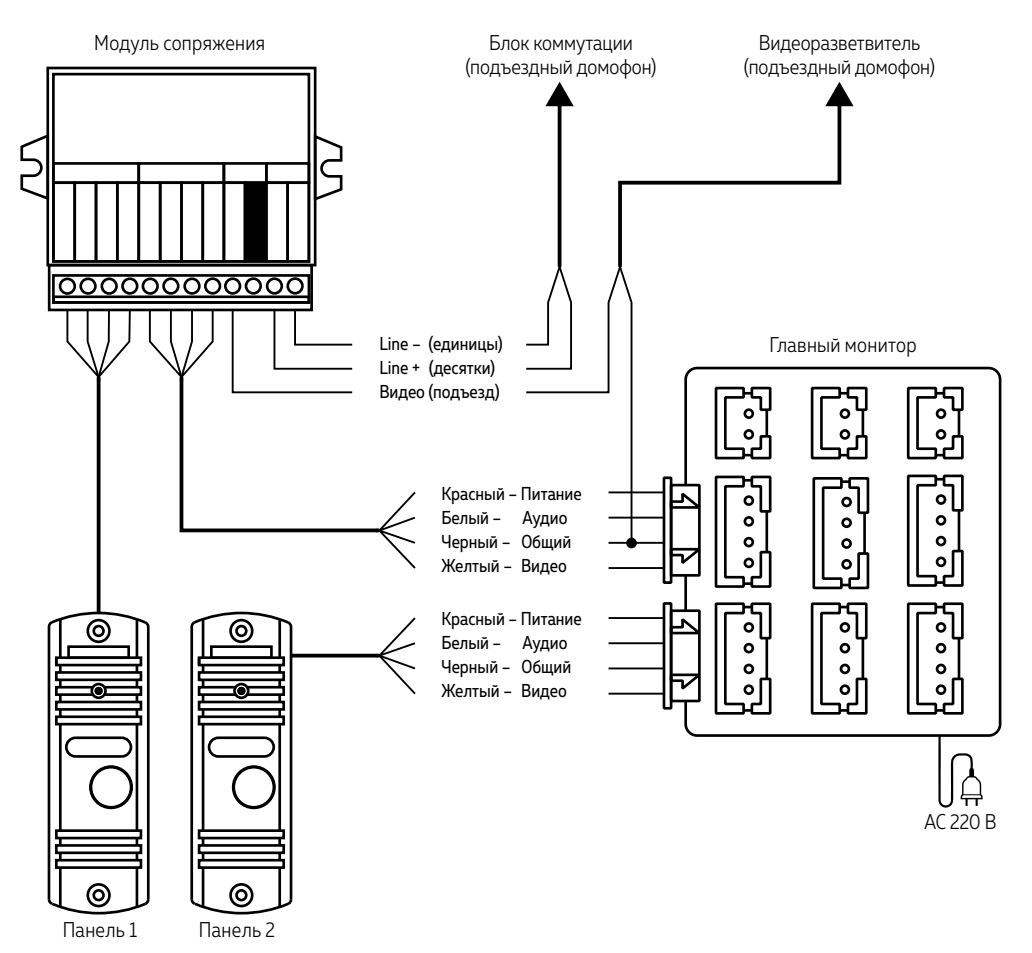

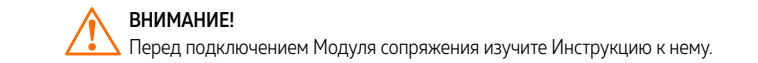

Рис. 11 Схема подключения видеодомофона MAGIC 7C к подъездному домофону через модуль сопряжения

### СХЕМЫ ПОДКЛЮЧЕНИЯ

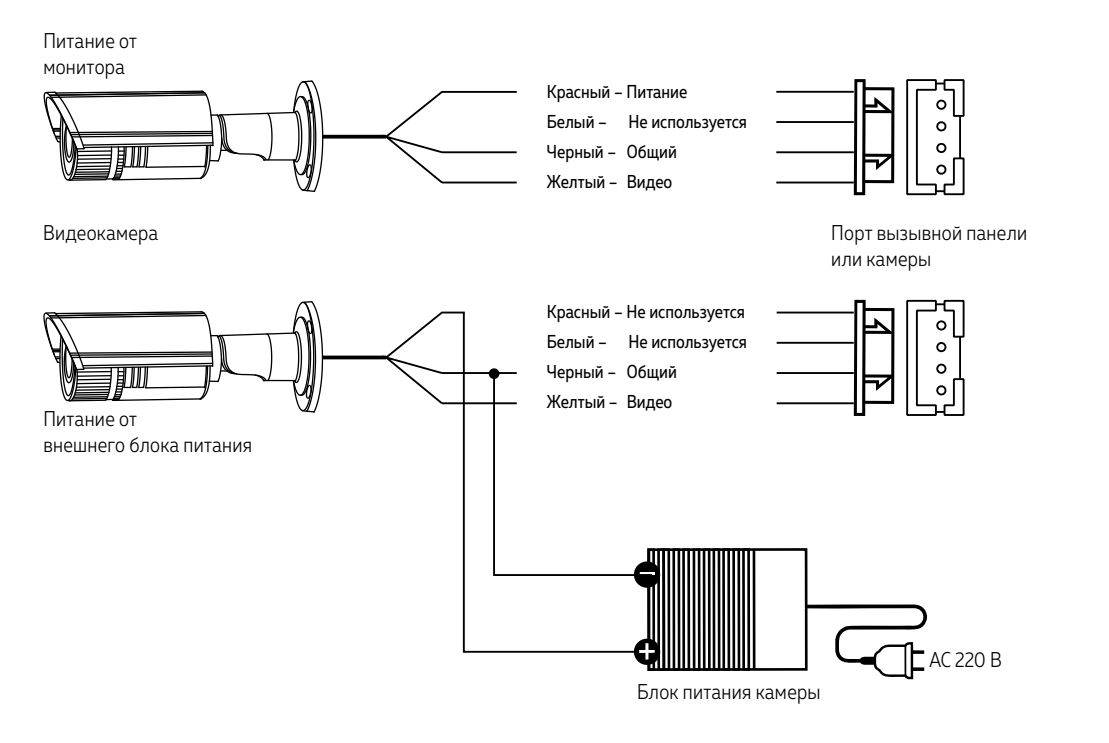

Рис. 12 Схема подключения видеокамеры к монитору видеодомофона MAGIC 7C

### <span id="page-16-0"></span>ПАМЯТЬ

Монитор имеет слот для установки карты памяти стандарта MicroSD для хранения фотографий, видео, голосовых сообщений, а также обновления прошивки устройства.

Монитор видеодомофона может сохранять фотографии или видео посетителя в автоматическом режиме при нажатии кнопки на вызывной панели или в ручном во время мониторинга|разговора при нажатии соответствующей кнопки на мониторе. При сохранении фото или видео в правом верхнем углу монитора отображается соответствующая иконка.

Кроме этого, монитор имеет возможность записывать фото|видео с одной вызывной панели или видеокамеры при срабатывании программного детектора движения. При подключенном тревожглм датчике монитор может вести запись фото или видео по его срабатыванию с видеокамер.

### ОТКЛЮЧЕНИЕ ТРЕВОГИ

Для отключения тревоги и завершения записи нажмите кнопку **Завершить разговор.** Если тревога не будет отключена, время записи может достигать 120 секунд.

#### ВНИМАНИЕ!

Мониторы Novicam MAGIC 7C поддерживают корректную работу только с картами памяти имеющими скорость записи не менее 10 Мб/с (класс 10 и выше) и объемом до 32 Гб.

#### Рекомендуемые серии карт памяти MicroSD:

- **Western Digital Purple**
- Samsung PRO Endurancer
- **Sandisk Ultra, MAX Endurance, High Endurance**
- Transcend High Endurance
- Kingston High Endurance

### <span id="page-17-0"></span>НАВИГАЦИЯ ПО МЕНЮ НАСТРОЕК

Для входа в меню нажмите джойстик. Для изменения нужного параметра меню поворачивайте джойстик вверх или вниз. Для выбора параметра используйте нажатие джойстика. Возврат в предыдущее меню или выход из меню настроек осуществляется нажатием кнопки **Завершить разговор** или выбор джойстиком соответствующего пункта графического меню.

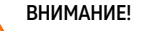

1. Настройка мониторов MAGIC 7C производится с помощью специального джойстика на боковой стороне устройства.

2. Если в меню монитора не производится никаких операций более 60 секунд, то он автоматически переходит в режим ожидания по истечению этого времени.

### <span id="page-18-0"></span>ОПИСАНИЕ ИКОНОК

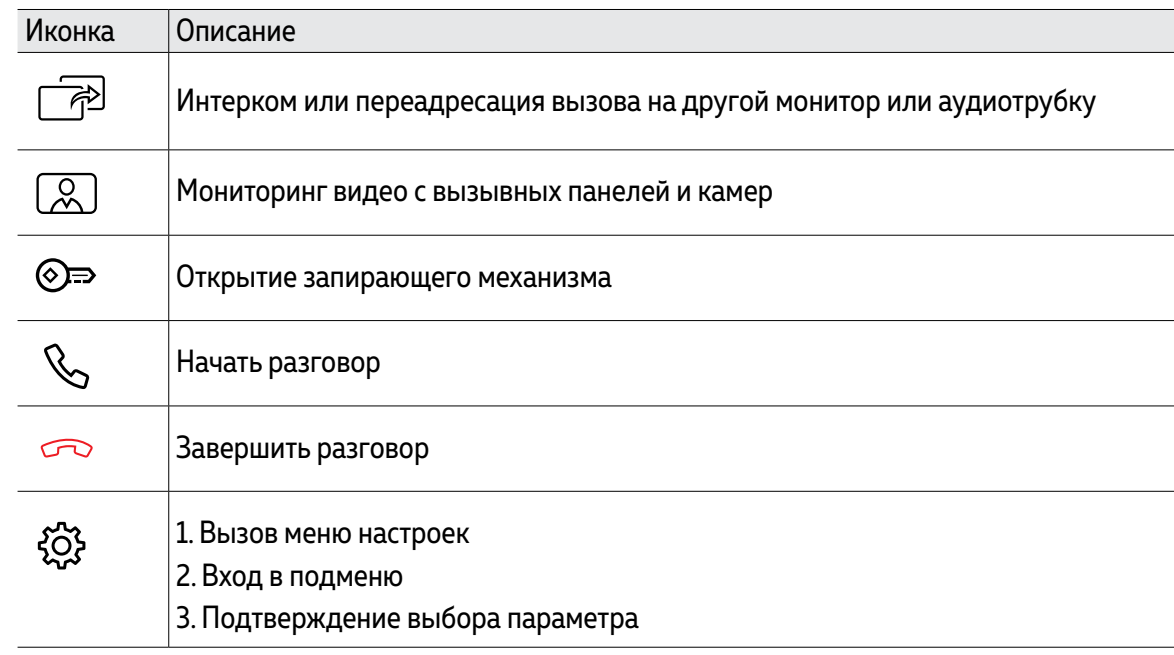

<span id="page-19-0"></span>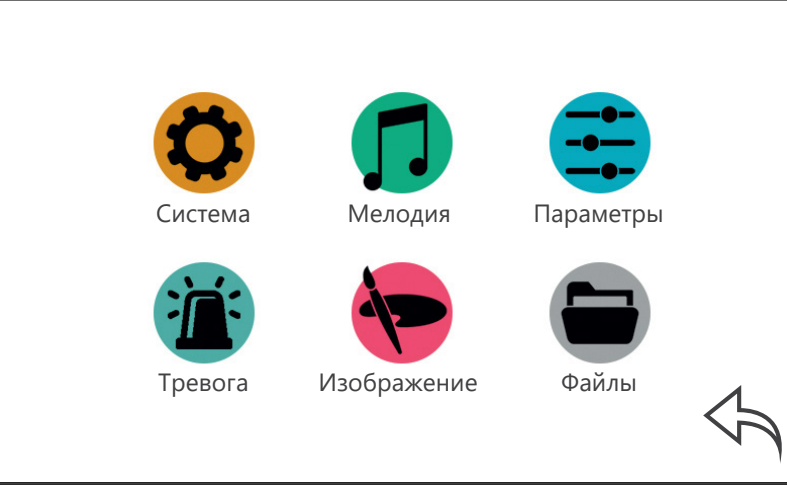

Рис. 12 Главное меню видеодомофа

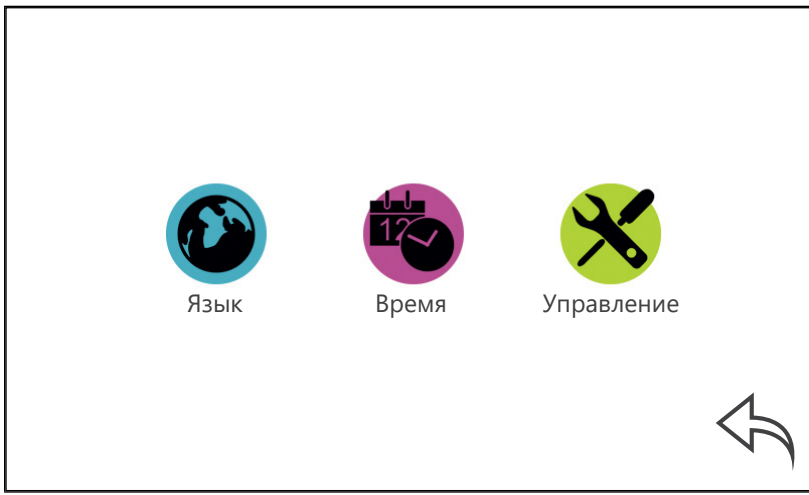

Рис. 13 Пункт меню "Система"

### 1. МЕНЮ "СИСТЕМА"

В пункте меню **Система** производятся настройки языка интерфейса, системного времени и даты, а также управление некоторыми функциями.

<span id="page-20-0"></span>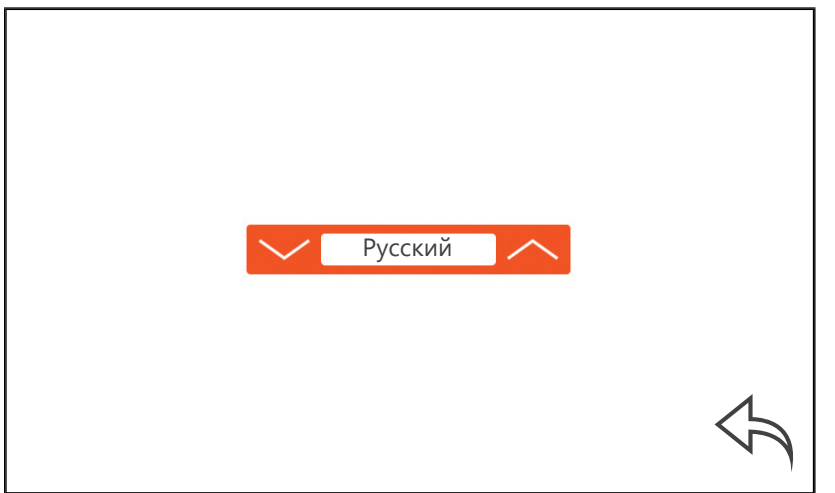

Рис. 14 Меню выбора языка графического интерфейса

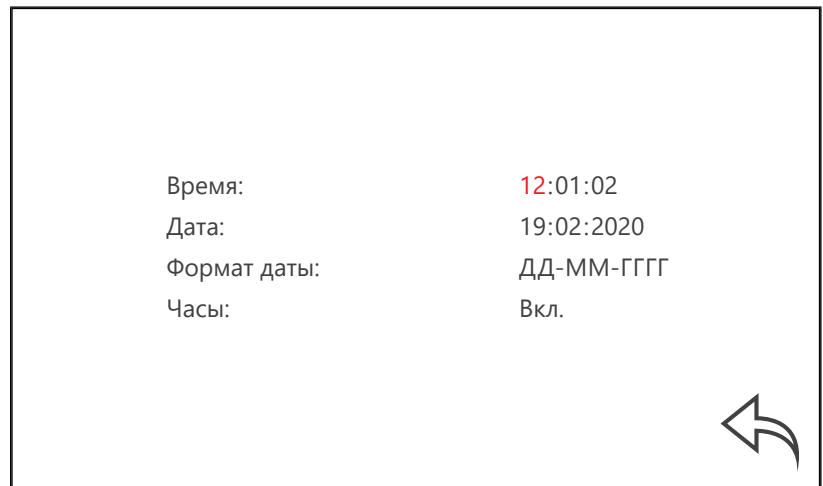

### 1.1. ПОДМЕНЮ "ЯЗЫК"

В подменю **Язык** осуществляется выбор языка графического интерфейса. По умолчанию установлен русский язык.

### 1.2. ПОДМЕНЮ "ВРЕМЯ"

В данном подменю активируется/деактивируется отображение часов и даты в режиме ожидания. Здесь же выстраиваются их формат и значение.

**Часы:** включение/отключение отображения времени и даты, в режиме ожидания, в течение 1 минуты.

Рис. 15 Меню настройки даты и времени

<span id="page-21-0"></span>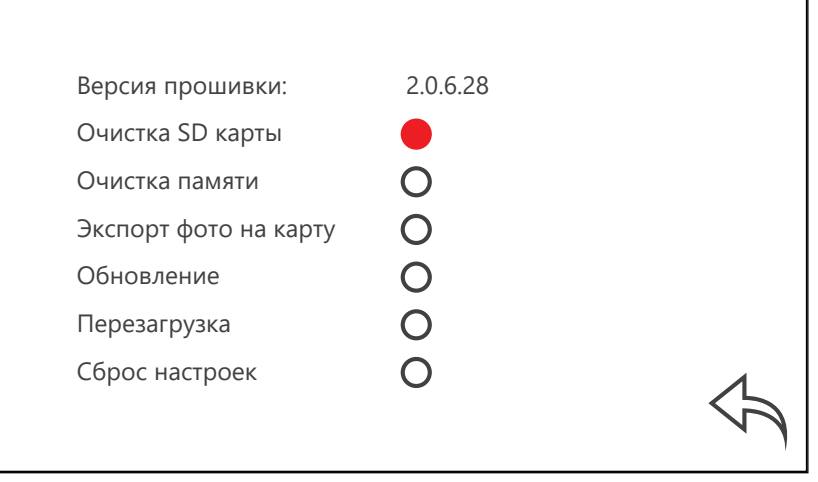

Рис. 16 Подменю "Управление"

### 1.3. ПОДМЕНЮ "УПРАВЛЕНИЕ"

Это подменю содержит информацию о версии прошивки. Тут же могут быть запущены сервисные операции перезагрузки, обновления, форматирования и сброса настроек на значения **По умолчанию.**

**Очистка SD карты:** функция форматирования MicroSD карты памяти, установленной в соответствующий слот монитора.

**Очистка памяти:** функция форматирования внутренней памяти устройства.

**Экспорт фото на карту:** функция копирования всех фото с внутренней памяти на карту памяти. При этом все скопированные фото удаляются с внутренней памяти монитора. После копирования все фото можно просмотреть на ПК.

**Обновление:** перепрошивка монитора производится с помощью MicroSD карты памяти. Перед данной процедурой карту необходимо отформатировать в мониторе. Далее, на ПК скопируйте файлы прошивки в корневой каталог карты. Установите MicroSD в монитор и выберите пункт **Обновление.** На мониторе появится надпись **UPGRADING...** По завершению обновления появится надпись **FINISHED** и монитор автоматически перезагрузится.

**Перезагрузка:** функция перезапуска устройства.

**Сброс настроек:** функция возврата к заводским настройкам.

#### ВНИМАНИЕ!

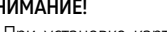

**1.** При установке карты памяти настоятельно рекомендуется очистить ее *(отформатировать)* с помощью домофона.

**2.** После форматирования карта памяти будет иметь файловую систему FAT32.

**3.** Все мониторы линейки MAGIC поддерживают работу только с картами памяти, имеющими скорость записи не менее 10 Мб/с (класс 10 и выше) и объемом до 32 Гб.

**4.** Во время обновления ни в коем случае не отключайте питание монитора и не извлекайте карту памяти. Дождитесь завершения процедуры обновления. В противном случае монитор может выйти из строя!

<span id="page-22-0"></span>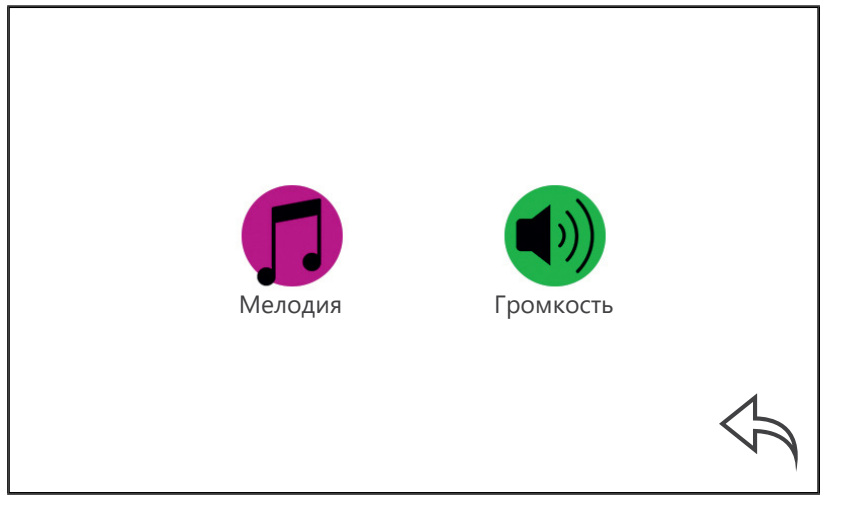

Рис. 17 Пункт меню "Мелодия"

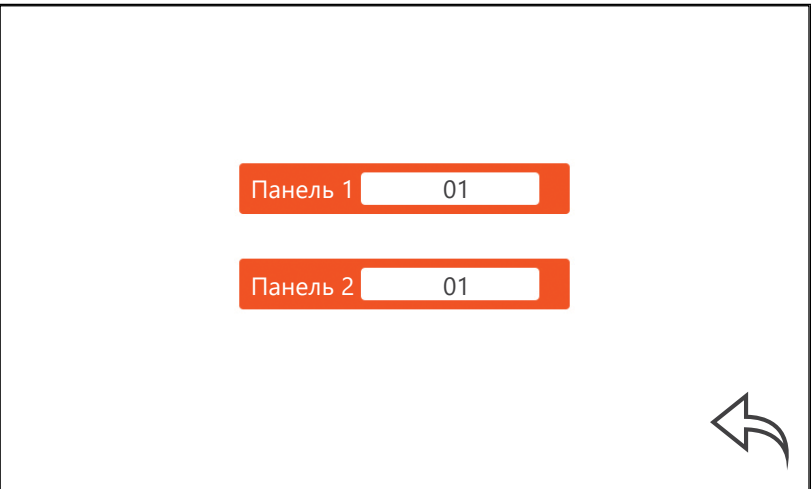

Рис. 18 Выбор мелодий

### 2. МЕНЮ "МЕЛОДИЯ"

В этом подменю предлагается выбрать 1 из 6 встроенных стандартных мелодий для каждой вызывной панели индивидуально, а также настроить ее продолжительность и громкость на определенных интервалах времени.

2.1. ПОДМЕНЮ "МЕЛОДИЯ"

<span id="page-23-0"></span>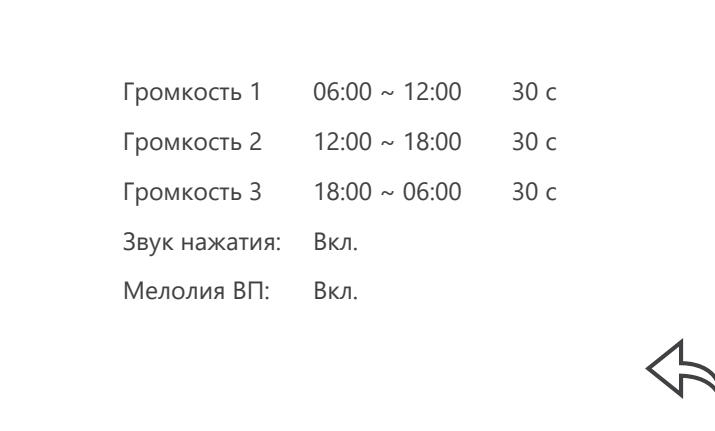

Рис. 19 Настройка громкости и продолжительности мелодий

### 2.2. ПОДМЕНЮ "ГРОМКОСТЬ"

Изменение уровня громкости мелодии (0–10) можно настроить по расписанию в зависимости от времени суток на трех предварительно выбранных интервалах времени. Здесь же можно установить продолжительность проигрывания мелодии в интервале от10 до 45 секунд. **Звук нажатия:** включение | отключение звука при нажатии кнопок.

**Мелодия ВП:** включение|отключение мелодии вызова на вызывной панели. Например, данная опция будет полезна, если вызывная панель установлена в подъезде и проигрывание мелодии на вызывной панели необходимо отключить, чтобы не тревожить соседей.

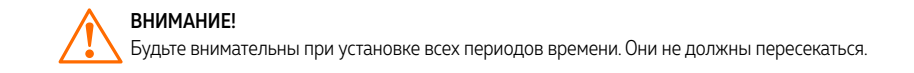

<span id="page-24-0"></span>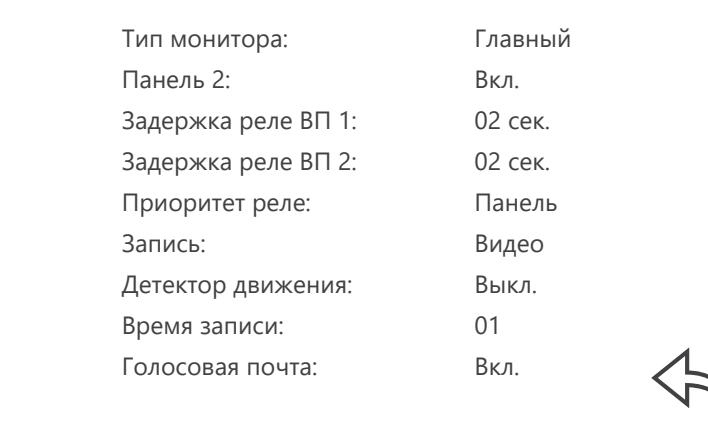

Рис. 20 Пункт меню "Параметры"

3. МЕНЮ "ПАРАМЕТРЫ"

**Панель 2:** включение/выключение отображения второй вызывной панели. **Задержка реле ВП 1:** время задержки работы реле первой вызывной панели. **Задержка реле ВП 2:** время задержки работы реле второй вызывной панели. **Приоритет реле** – выбор последовательности работы реле:

**Панель** – нажатие кнопки Открыть активирует реле вызывной панели, удержание кнопки Открыть в течение 2 сек. активирует реле монитора.

**Монитор** – нажатие кнопки Открыть активирует реле монитора, удержание кнопки Открыть в течение 2 сек. активирует реле вызывной панели.

**Запись:** фото или видео. Выбор типа данных, которые будет сохраняться при нажатии кнопки на вызывной панели, подключенной к монитору.

**Детектор движения:** Выкл./Панель 1/Панель2/Камера 1. Система позволяет производить программную детекцию движения только по одному источнику видеосигнала. Для этого выберите канал (Панель 1/ Панель 2/ Камера 1) по которому хотите вести запись по движению.

**Время записи:** время, в течение которого будет производиться запись (от 30 до 300 секунд). **Голосовая почта (автоответчик):** функция, при активации которой посетитель может оставить сообщение в момент, когда никого не будет дома.

**Тип монитора:** главный или дополнительный.

**Главный** — это монитор, к которому подключаются вызывные панели, видеокамера и тревожный датчик. К этому монитору подключаются дополнительные мониторы и аудиотрубки.

**Дополнительный** — это второстепенный монитор, который подключается к главному или к такому же дополнительному последовательно.

ВНИМАНИЕ!

**1.** Задержка срабатывания реле в вызывной панели обычно требуется при работе с электромагнитным замком.

**2.** Запись видео может осуществляться только на карту памяти (при ее наличии). Перед использованием карты памяти ее необходимо отформатировать в мониторе.

**3.** При включенном детектере движения на одном из каналов, на вызывную панель постоянно (даже в режиме ожидания) подается питание DC 12 В, так как это необходимо для корректной работы детектора движения.

После перехода монитора в режим ожидания при включенном детекторе движения, вызов с панели может обрабатываться в течение 5 сек. – в это время монитор активирует детекцию движения и не реагирует на вызовы.

<span id="page-25-0"></span>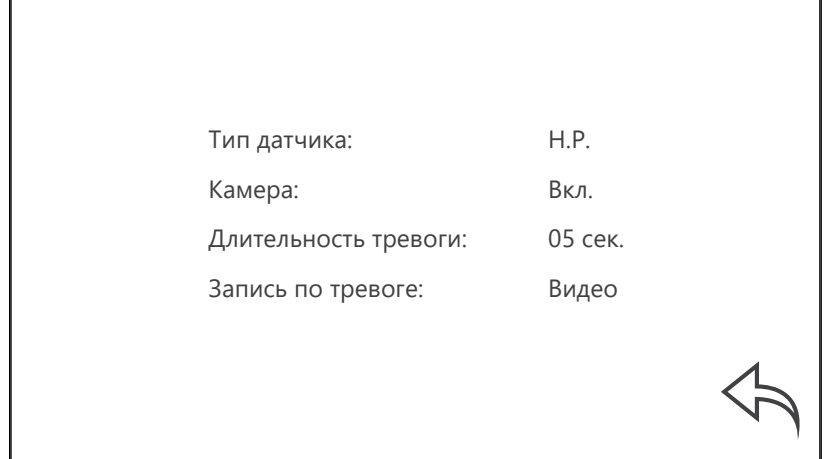

Рис. 21 Пункт меню "Тревога"

### 4. МЕНЮ "ТРЕВОГА"

Пункт меню **Тревога** предназначен для настройки датчика, подключаемого к монитору, и реакций системы на его срабатывание.

**Тип датчика:** Н.Р./Н.3. Выбор типа контактов датчика, подключаемого к монитору. Выберите Н.Р.– для датчика с нормально разомкнутыми контактами, а Н.З. с нормально замкнутыми контактами.

**Камера:** включение/отключение камеры.

**Длительность тревоги:** от 0 до 30 с. Продолжительность звукового сигнала и отображения камеры при срабатывании датчика.

**Запись по тревоге:** Фото/Видео. Выбор типа данных, которые будут сохраняться при срабатывании датчика.

<span id="page-26-0"></span>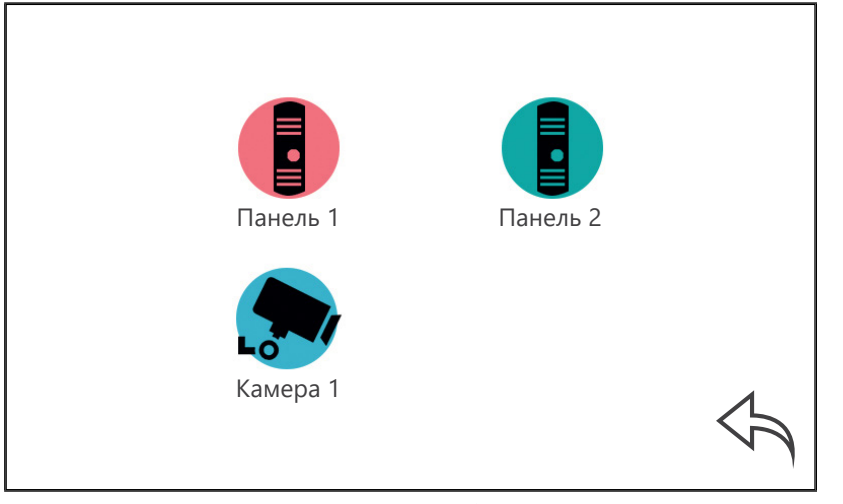

Рис. 22 Пункт меню "Изображение"

### 5. МЕНЮ "ИЗОБРАЖЕНИЕ"

Пункт меню **Изображение** подразумевает настройку параметров изображения на всех источниках видеосигнала. Для регулировки яркости, контрастности и цвета выберите нужный источник сигнала. Далее выставите на глаз параметры изображения в интервалах от 0 до 50. По умолчанию значения всех параметров – 25.

<span id="page-27-0"></span>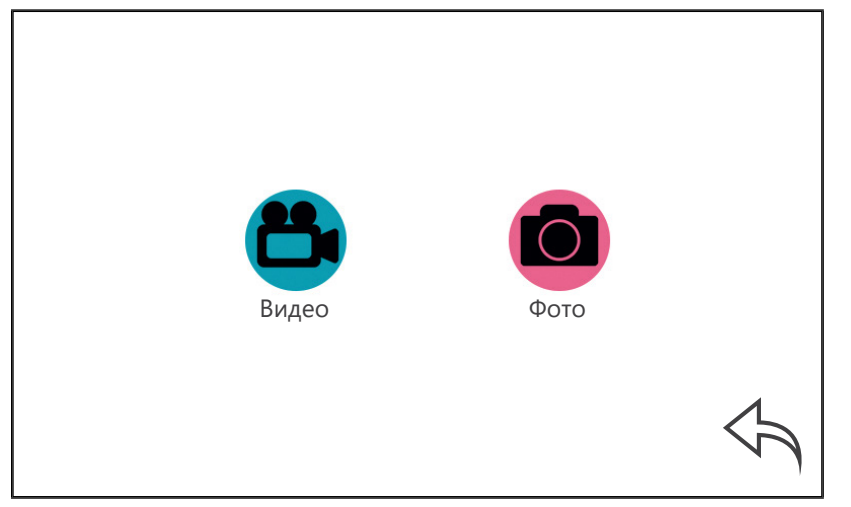

Рис. 23 Пункт меню "Файлы"

### 6. МЕНЮ "ФАЙЛЫ"

Пункт меню **Файлы** позволяет прямо на мониторе просматривать сохраненные фотографии и видеозаписи. Для просмотра фото или видео выберите соответствующий пункт меню.

<span id="page-28-0"></span>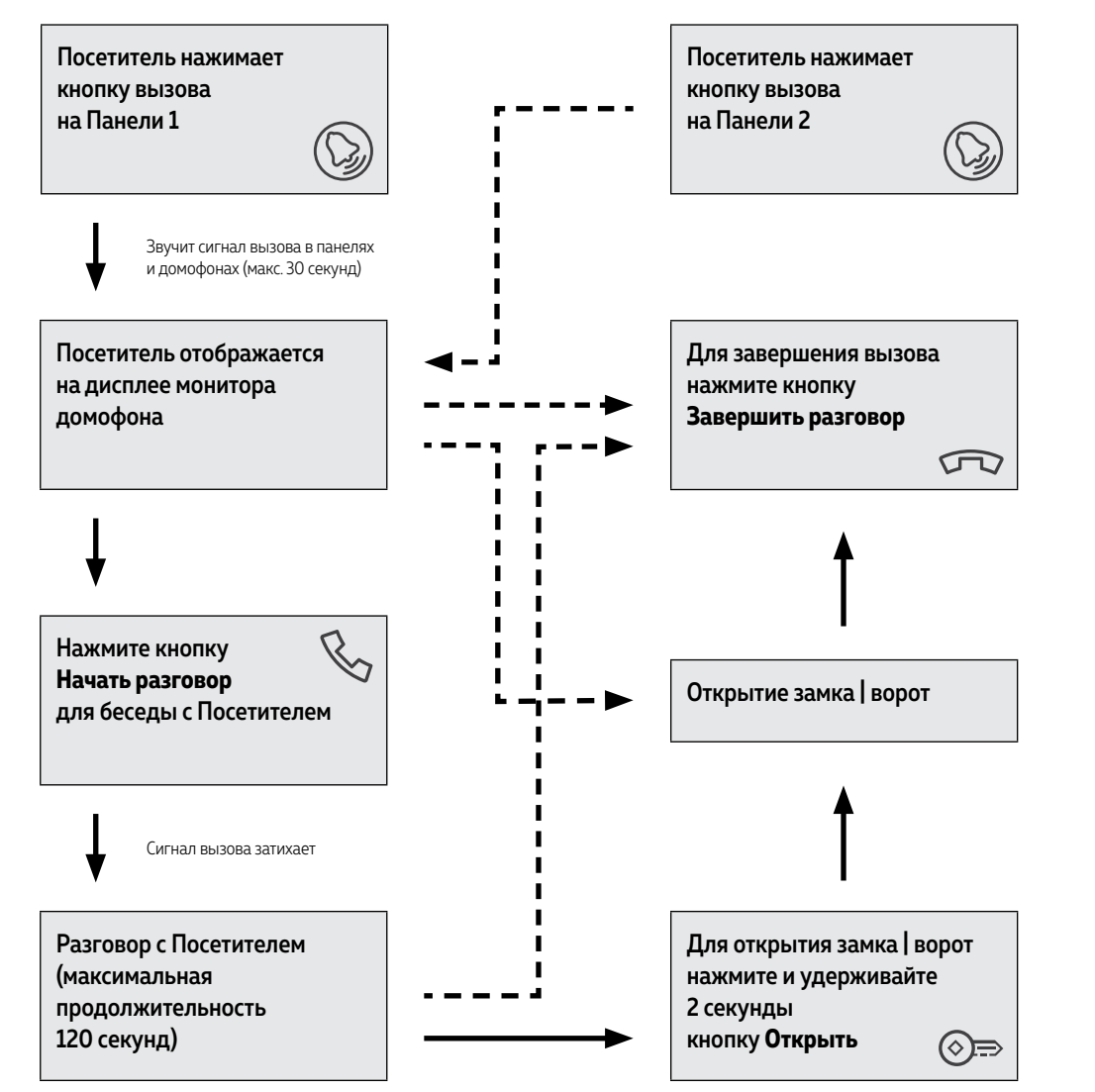

### ПРИЕМ ВЫЗОВА И ОТКРЫТИЕ ЗАМКА |ВОРОТ

#### ВНИМАНИЕ!

Кратковременное нажатие или удержание кнопки Открыть зависит от способа подключения исполнительного механизма и настройки приоритета реле.

<span id="page-29-0"></span>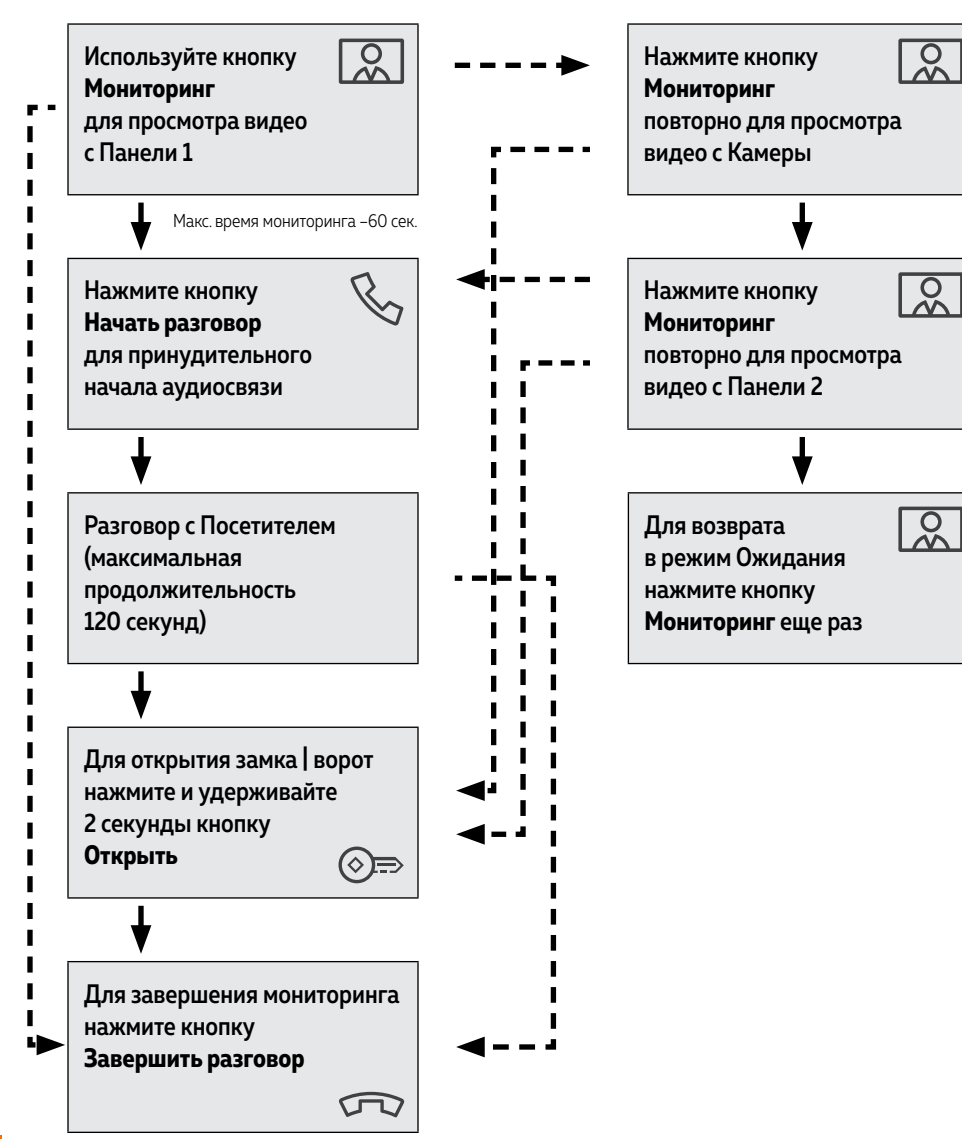

### МОНИТОРИНГ И ОТКРЫТИЕ ЗАМКА |ВОРОТ

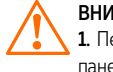

#### ВНИМАНИЕ!

1. Переключение между каналами мониторинга осуществляется только по активным камерам и панелям. **Панель 2** активируется в меню **Параметры,** а камера – в меню **Тревога. 2.** Если Вы используете несколько домофонов в параллели, то режим мониторинга также доступен

на всех подключенных устройствах.

<span id="page-30-0"></span>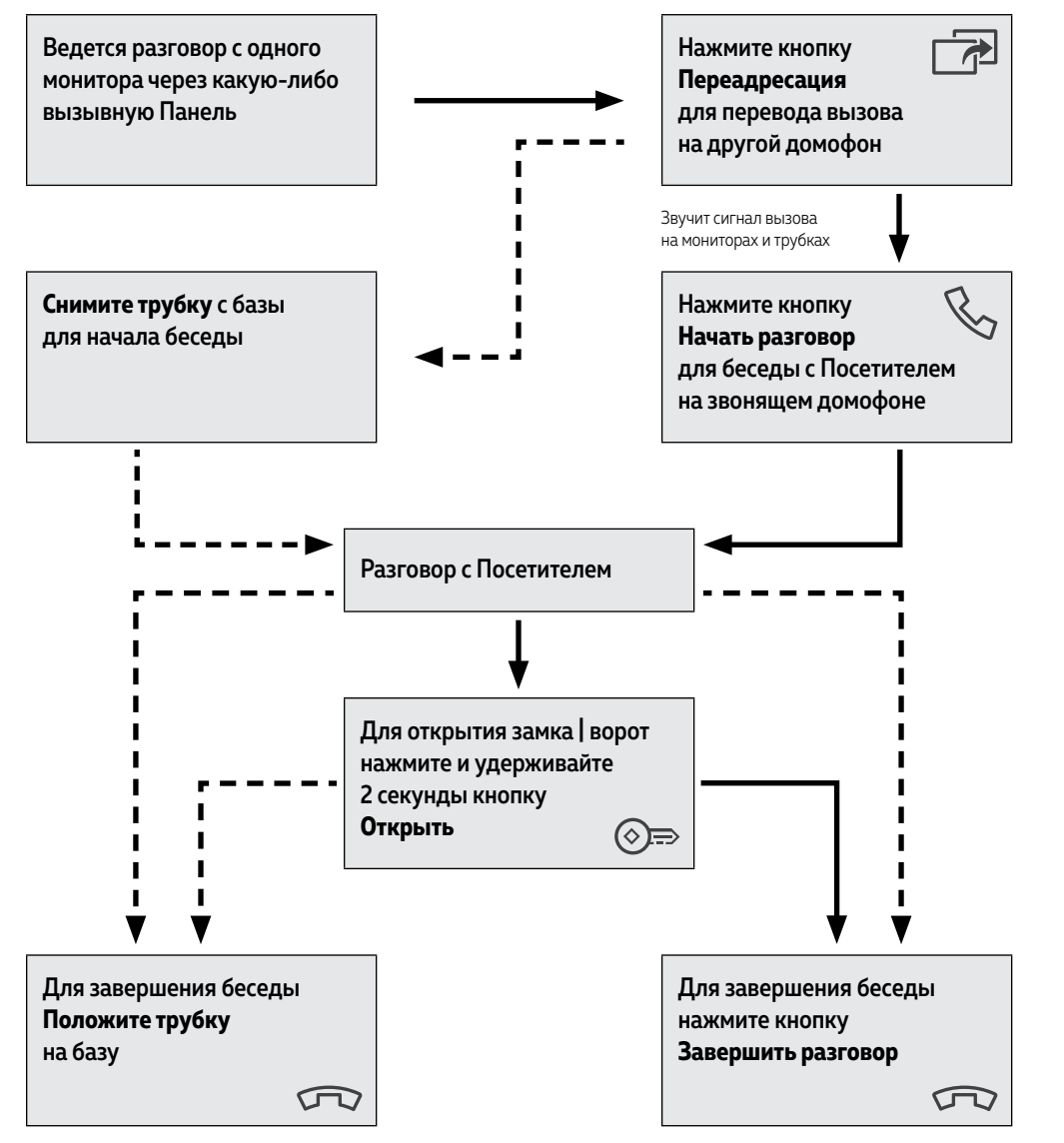

### ПЕРЕАДРЕСАЦИЯ НА ДРУГОЙ МОНИТОР| АУДИОТРУБКУ

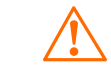

ВНИМАНИЕ! Для реализации данной функции необходимо иметь, как минимум, **два** домофона в системе.

<span id="page-31-0"></span>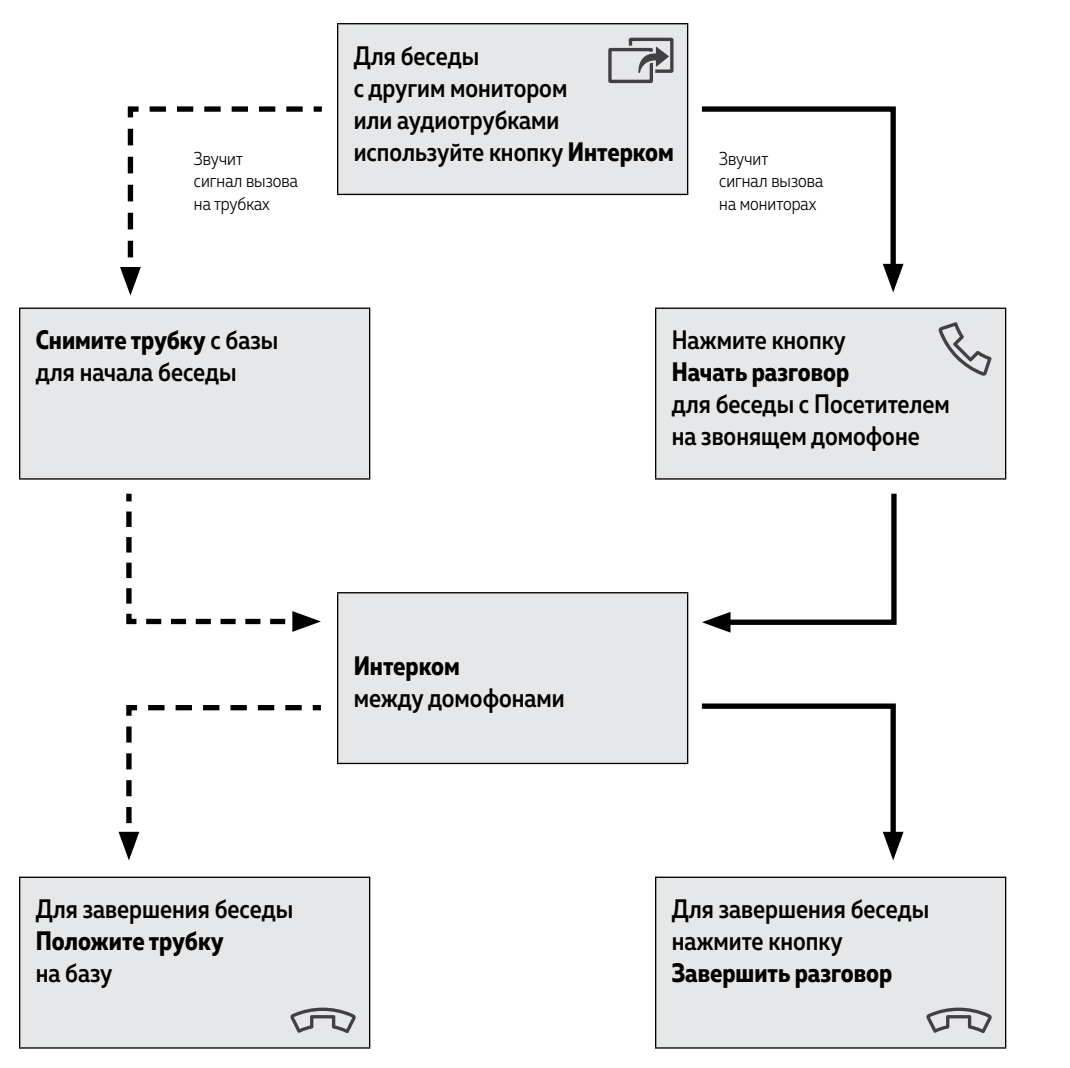

### ИНТЕРКОМ МЕЖДУ МОНИТОРАМИ| АУДИОТРУБКАМИ

#### ВНИМАНИЕ!

1. Для работы данной функции необходимо иметь, как минимум, **два** монитора.

.<br>**2.** При переводе вызова с одного домофона на другие, переключающий домофон переходит в режим ожидания.

**3.** Если к Вам пришел Посетитель и нажал кнопку на вызывной панели, то режим Интеркома будет автоматически завершен, так как вызов с вызывных панелей имеет больший приоритет.

# <span id="page-32-0"></span>**СПЕЦИФИКАЦИЯ**

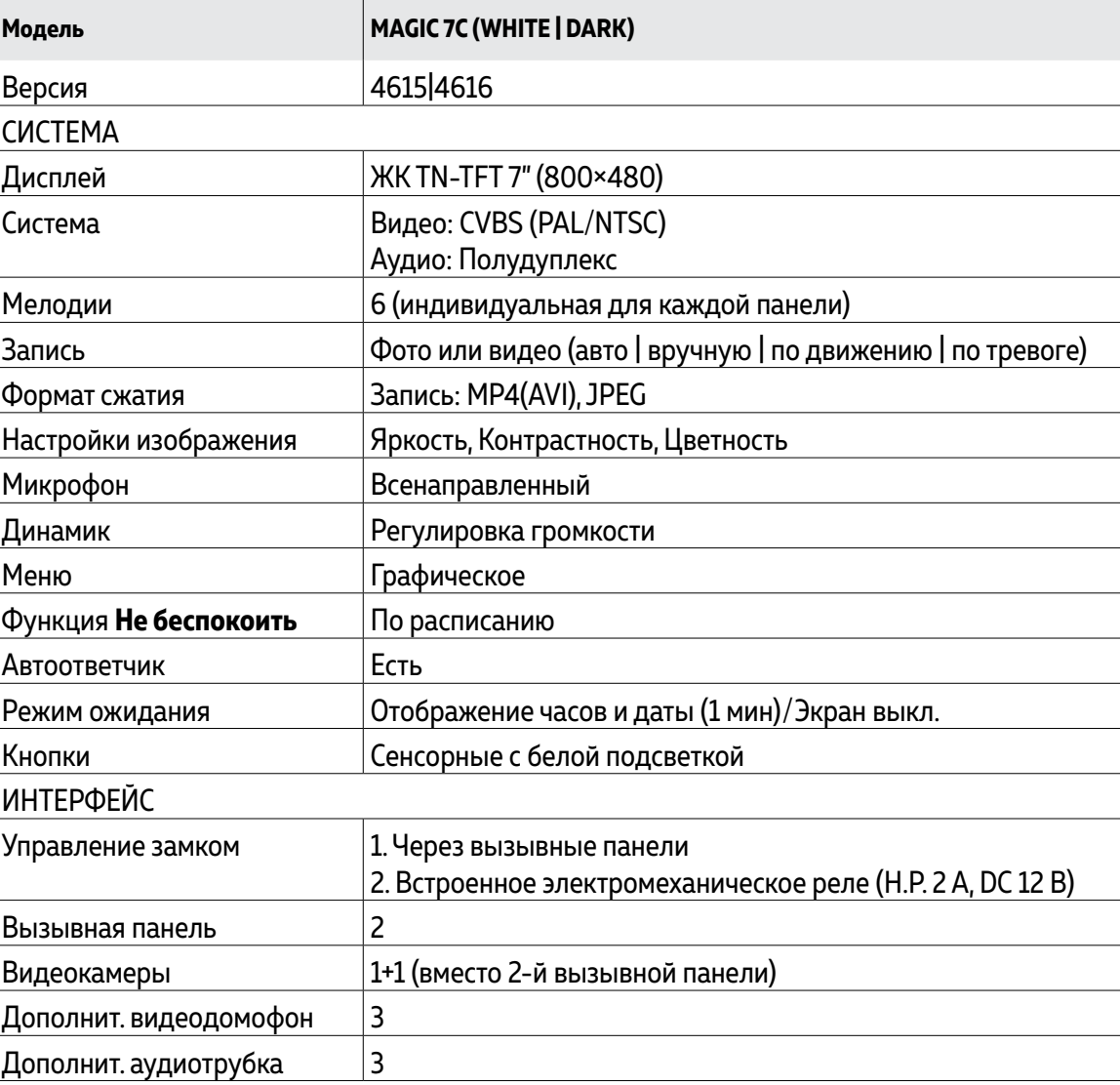

# **СПЕЦИФИКАЦИЯ**

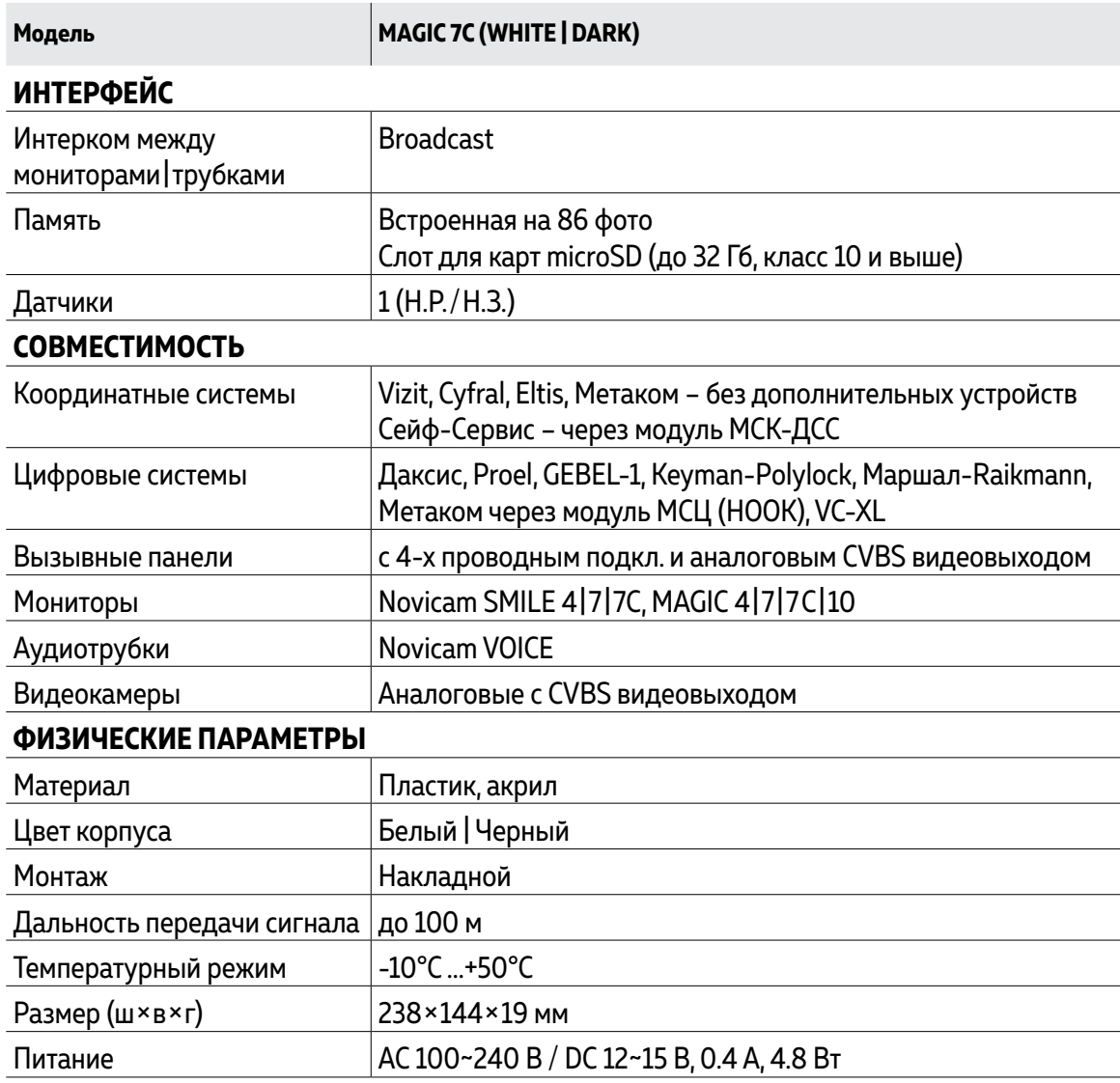

### <span id="page-34-0"></span>**ДОПОЛНИТЕЛЬНАЯ ИНФОРМАЦИЯ**

### 1. ТРАНСПОРТИРОВКА И ХРАНЕНИЕ

**1.1.** Оборудование в транспортной таре перевозится любым видом крытых транспортных средств согласно действующим нормативам.

**1.2.** Условия транспортирования оборудования должны соответствовать условиям хранения 5 по ГОСТ 15150-69.

**1.3.** Хранение оборудования устройства в транспортной таре на складах изготовителя регламентируется условиями 1 по ГОСТ 15150-69.

### 2. УТИЛИЗАЦИЯ

Утилизацию продукции, содержащей электронные компоненты, необходимо производить в соответствии с местными законами и нормативными актами. Для подробной информации о правилах утилизации обратитесь к местным органам власти.

### <span id="page-35-0"></span>ГАРАНТИЙНЫЕ ОБЯЗАТЕЛЬСТВА

Novicam гарантирует исправность изделия и его нормальную работу в течение трех лет, начиная с даты технического контроля, указанной в данном гарантийном талоне, при соблюдении условий, изложенных в Руководстве пользователя.

Если в течение гарантийного срока в изделии обнаружится заводской дефект, Novicam по настоящей гарантии бесплатно произведет ремонт/замену изделия или его дефектных деталей в соответствии с приведенными ниже Условиями гарантийного обслуживания. Ремонт/замена изделия или его дефектных деталей может производиться с использованием новых или восстановленных деталей по решению Novicam.

В случае, если приобретенное Вами изделие марки Novicam будет нуждаться в гарантийном обслуживании, просим Вас обратиться к дилеру, у которого Вы приобретали данное изделие или в Единую службу поддержки (тел. 8 495 215 5490).

### УСЛОВИЯ ГАРАНТИЙНОГО ОБСЛУЖИВАНИЯ

**1.** В соответствии с данной гарантией Novicam дает обязательства на свое усмотрение осуществить ремонт или замену изделия, на которое распространяются условия настоящей гарантии. Novicam не несет ответственности за любой ущерб или убытки, связанные с данным изделием, включая материальные и нематериальные потери, а именно: средства, уплаченные при покупке изделия, потери прибыли, доходов, данных при использовании изделия или других связанных с ним изделий, а также косвенные, случайные или вытекающие как следствие потери или убытки.

**2.** Услуги по гарантийному обслуживанию могут быть оказаны в период до окончания гарантийного срока и только по предъявлении потребителем вместе с дефектным изделием гарантийного талона с четко проставленным на нем штампом ОТК. Novicam может потребовать от потребителя предъявления дополнительных доказательств факта покупки изделия, необходимых для подтверждения сведений, указанных в гарантийном талоне. Novicam может отказать в бесплатном гарантийном обслуживании, если информация на штампе ОТК нечитаема (невозможно разобрать дату проведения технического контроля). Настоящая гарантия не распространяется также на изделия с измененным или неразборчивым серийным номером.

**3.** Во избежание повреждения, потери или удаления данных с носителей информации просим Вас извлекать такие устройства до передачи изделия на гарантийное обслуживание.

**4.** Все дефектные изделия/детали, которые подверглись замене на новые, переходят в собственность Novicam.

### УСЛОВИЯ ГАРАНТИЙНОГО ОБСЛУЖИВАНИЯ

**5.** Настоящая гарантия не распространяется на:

**5. 1.** Периодическое обслуживание, ремонт или замену частей в связи с их естественным износом\*;

**5. 2.** Расходные материалы (компоненты), которые требуют периодической замены на протяжении срока службы изделия, например, элементы питания;

**5. 3.** Риски, связанные с транспортировкой Вашего изделия **до** и **от** Novicam;

**5. 4.** Повреждения или модификации в результате:

**а.** неправильной эксплуатации, включая:

**–** Неправильное обращение, повлекшее физические, косметические повреждения или повреждения поверхности, деформацию изделия или повреждение жидкокристаллических дисплеев;

**–** Нарушение правил и условий установки, эксплуатации и обслуживания изделия, изложенных в Руководстве пользователя и другой документации, передаваемой потребителю в комплекте с изделием;

\* Под естественным износом понимается ожидаемое уменьшение пригодности детали в результате износа или обычного воздействия окружающей среды. Интенсивность износа и долговечность детали, зависит от условий ее работы (характера нагрузки, величины удельного давления, температуры и т. д.), а также материала детали, регулировки, смазки, своевременности и тщательности выполнения работ по техническому обслуживанию, соблюдения правил и условий эксплуатации видеокамеры, изложенных в Руководстве пользователя видеокамеры Novicam.

**–** Установку или использование изделия с нарушением технических стандартов и норм безопасности, действующих в стране установки или использования;

### УСЛОВИЯ ГАРАНТИЙНОГО ОБСЛУЖИВАНИЯ

**б.** Использования программного обеспечения, не входящего в комплект поставки изделия или в результате неправильной установки программного обеспечения, входящего в комплект изделия;

**в.** Использования изделия с аксессуарами, периферийным оборудованием и другими устройствами, тип, состояние и стандарт которых не соответствует рекомендациям изготовителя изделия;

**г.** Ремонта или попытки ремонта, произведенных лицами или организациями, не являющимися Novicam или официальными сервис-центрами Novicam;

**д.** Регулировки или переделки изделия без предварительного письменного согласия с Novicam;

**е.** Небрежного обращения;

**ж.** Несчастных случаев, пожаров, попадания насекомых, инородных жидкостей, химических веществ, других веществ, затопления, вибрации, высокой температуры, неправильной вентиляции, колебания напряжения, использования повышенного или неправильного питания или входного напряжения, облучения, электростатических разрядов, включая разряд молнии, и иных видов внешнего воздействия или влияния.

### УСЛОВИЯ ГАРАНТИЙНОГО ОБСЛУЖИВАНИЯ

**6.** Настоящая гарантия распространяется исключительно на аппараные компоненты изделия. Гарантия не распространяется на программное обеспечение.

**7.** Срок службы изделия 7 лет.

**а.** По истечении срока службы изделие необходимо снять с эксплуатации (оно подлежит списанию).

**б.** При невыполнении указанных действий и дальнейшей эксплуатации изделия, оно может стать причиной появления неполадок в системе и нести угрозу для:

- **–** другого имущества;
- **–** жизни и здоровью людей;
- **–** окружающей среды.

**в.** После истечения срока службы вся и любая ответственность в полном объеме возлагается на лицо, его использующее.

Адреса Авторизированных Сервисных Центров (АСЦ) Вы можете посмотреть на сайте **[www.novicam.ru](http://www.novicam.ru)**

Произведено в Китае, по заказу и под контролем НОВИКАМ РОССИЯ

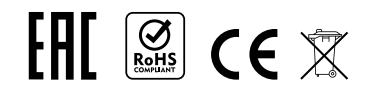

# <span id="page-40-0"></span>**БОНУС МАРКЕТ**

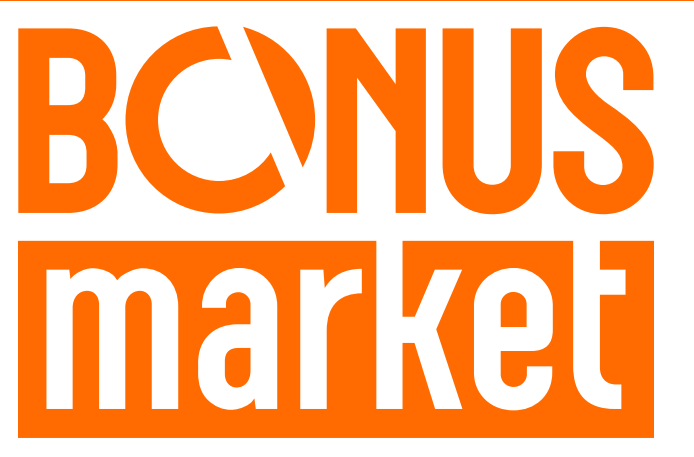

**БОНУС МАРКЕТ** – программа лояльности для клиентов ГК Новигрупп и их партнеров, поощряющая лиц, монтирующих оборудование Novicam™ и Далсвязь™, позволяющая накапливать баллы и обменивать их на подарки в нашем Интернет-магазине бонусов.

#### **КОПИТЕ БАЛЛЫ**

Каждой модели камеры, регистратора, домофона, вызывной панели или репитера соответствует определенное количество баллов. Таблицу соответствия Вы можете посмотреть на сайтах **[www.novicam.ru](http://www.novicam.ru)** и **[www.dalsvyaz.ru](http://www.dalsvyaz.ru)** в разделе **Бонус маркет.**

Для зачисления необходимо:

- Подписаться на нас в соцсетях;
- Войти в личный кабинет;
- Ввести уникальный номер, состоящий из последних 7 символов серийного номера устройства, расположенном на стикере оборудования.

#### **ПОЛУЧАЙТЕ БОЛЬШЕ БАЛЛОВ**

Дополнительные баллы также могут начисляться за участие в наших мероприятиях: семинарах, вебинарах, мотивационных акциях и прочее.

#### **МЕНЯЙТЕ БАЛЛЫ НА НУЖНЫЕ ПОДАРКИ**

Накопив достаточное количество баллов, Вы можете выбрать себе подарок в каталоге. Доставка товаров осуществляется бесплатно до пункта выдачи заказов или до ближайшего к Вам **офиса Дилера ГК Новигрупп.**

С полными условиями и правилами программы **Бонус маркет** можно ознакомиться на сайтах **[www.novicam.ru](http://www.novicam.ru)** и **[www.dalsvyaz.ru](http://www.dalsvyaz.ru)**

© Copyright 2022 Novicam (v.5.0) [www.novicam.ru](http://www.novicam.ru)

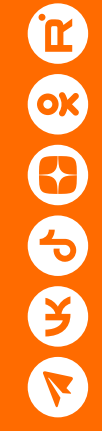